## <span id="page-0-0"></span>Instalación de CLion IDE de  $C++$  con Licencia **Estudiantil**

Departamento de Computación, FCEyN, Universidad de Buenos Aires.

10 de Agosto de 2018

[Algoritmos y Estructura de Datos I](#page-0-0)

- En el Taller de Algo-1 vamos a utilizar un entorno de desarrollo de  $C++$  (IDE) denominado CLion.
- Esta IDE permite crear proyectos, editar archivos, compilar, debuggear, entre otras cosas.
- CLion es desarrollado, soportado, y distribuido por JETBRAINS (www.jetbrains.com).
- Es una herramienta que se puede descargar bajo licencia estudiantil, que permite su utilización gratuita por un año.

El CLion va a estar instalado en las PCs del laboratorio. Si alguien quiere descargarlo e instalarlo, debe seguir los siguientes pasos.

- En la pagina <https://www.jetbrains.com/student/> es posible pedir la licencia estudiantil usanto el botón Ápply Now'.
- **·** Este botón lleva a la página <https://www.jetbrains.com/shop/eform/students>, donde hay que llenar los campos, y lo que es muy importante, poner su dirección estudiantil '@dc.uba.ar'.

## CLion

- El sistema envia un correo avisando el pedido de licencia estudiantil.
- En un correo siguiente se envia un enlace para activar la licencia. Se crea un usuario automáticamente.
- Se accede a la página de Licencias, desde donde:
	- Descargar la licencia en formato xls.
	- · Descargar el cógido de activación ("Download Activation Code").

## CLion

- El sistema envia un correo avisando el pedido de licencia estudiantil.
- En un correo siguiente se envia un enlace para activar la licencia. Se crea un usuario automáticamente.
- Se accede a la página de Licencias, desde donde:
	- Descargar la licencia en formato xls.
	- Descargar el cógido de activación ("Download Activation Code").
- o Desde la página es posible descargar cualquiera de las aplicaciones de JetBrains.
- **Elegir CLion (pueden bajar otras, por supuesto).**

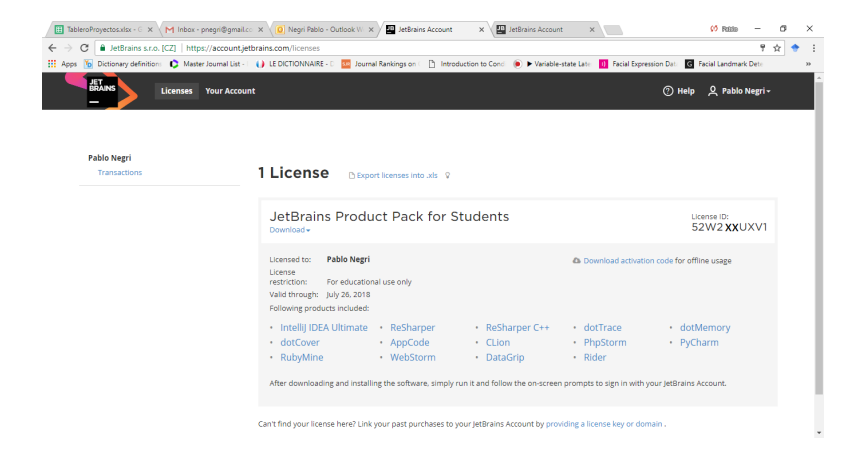

メロメメ 御 メメ きょく ミメー

 $\equiv$ 

 $2990$ 

En el caso de utilizar Windows, es necesario instalar MinGW. Esta aplicación tiene el **gcc** necesario para la compilación. En [https://www.jetbrains.com/help/clion/](https://www.jetbrains.com/help/clion/quick-tutorial-on-configuring-clion-on-windows.html) [quick-tutorial-on-configuring-clion-on-windows.html](https://www.jetbrains.com/help/clion/quick-tutorial-on-configuring-clion-on-windows.html) estan los pasos para la instalción en Windows.